# **一、注册方法**

1.请学生先登录"中国大学**MOO**C",网址为 "http://www.icourse163.org/",进行注册。

2. 注册后登录进入学校云, 网址为 http://www.icourse163.org/spoc/schoolcloud/index.htm, 点击"学生认证"进入认证界面,在学校项,选择"北 京师范大学",输入学号,点击"下一步",输入真实 姓名,然后输入身份证后六位,即完成认证。

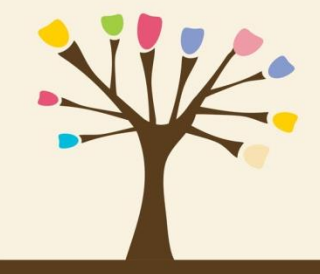

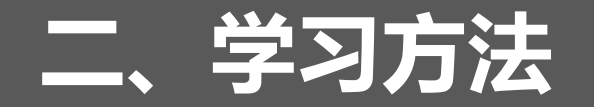

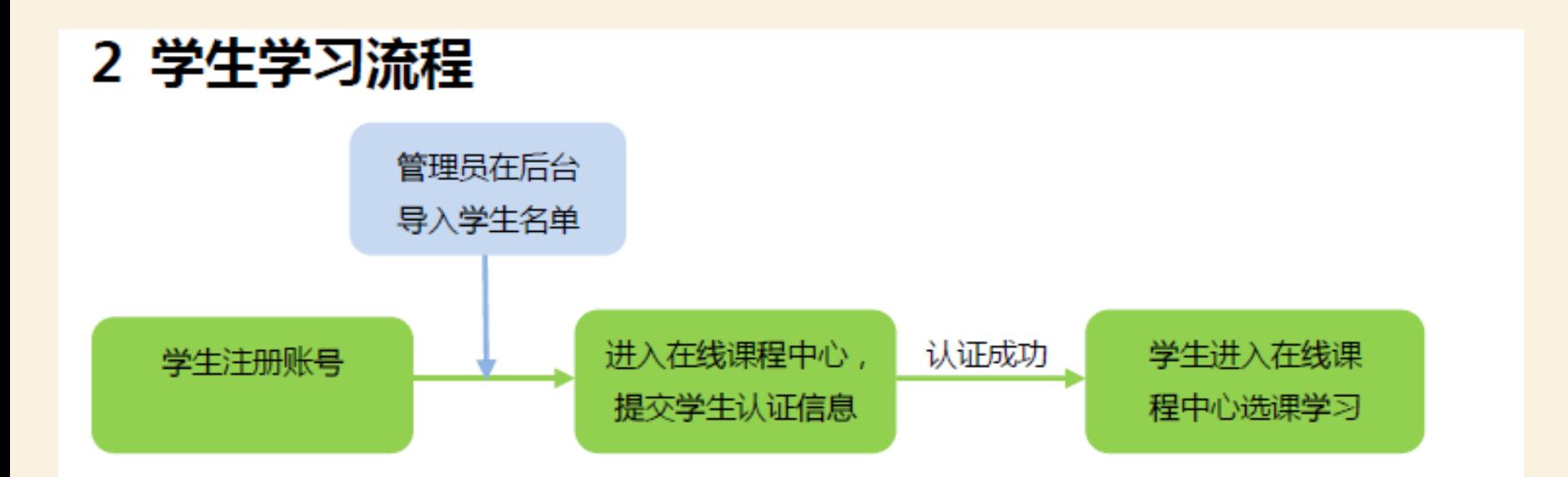

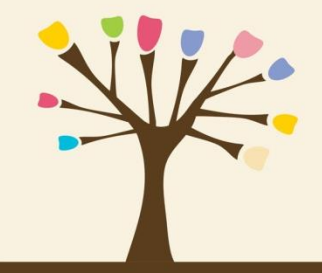

## **2.1** 注册与身份认证 2.1.1 注册账号后,登录本校课程中心(网址为: http://www.icourses.cn/school/bnu), 点击"进入本校专属课程"进行身 份认证

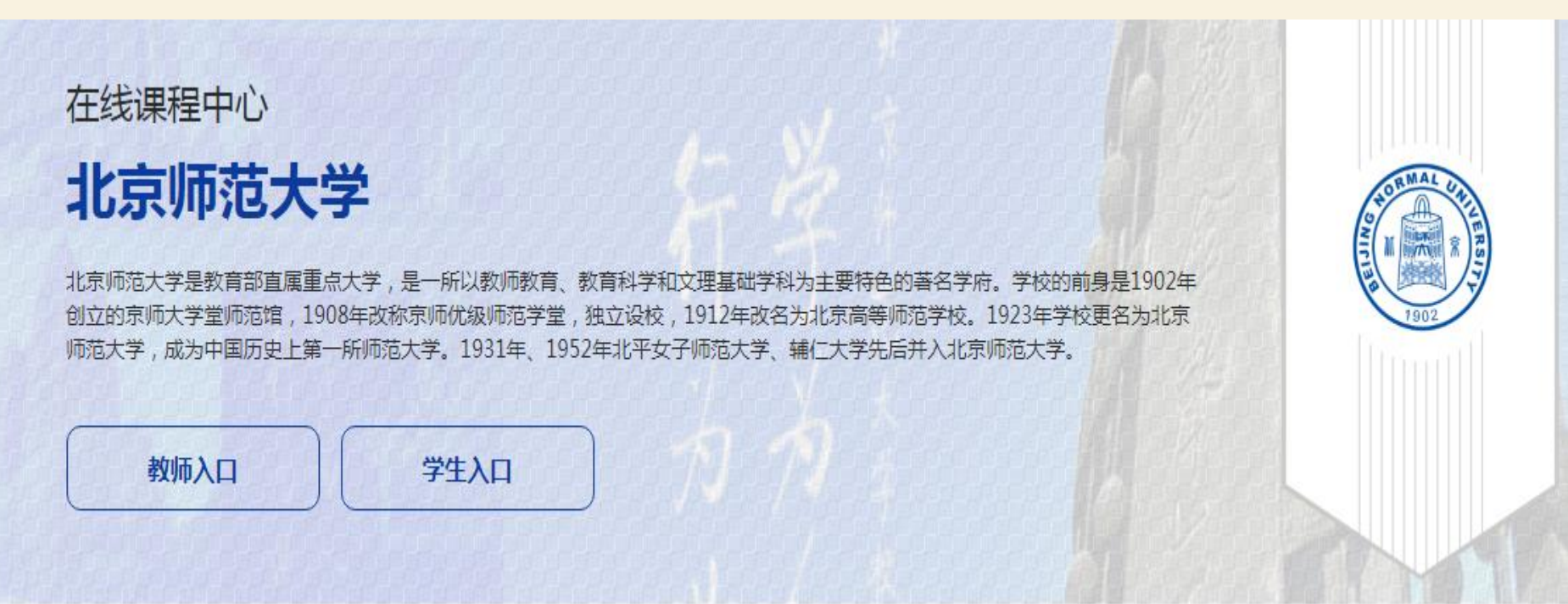

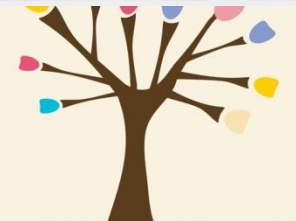

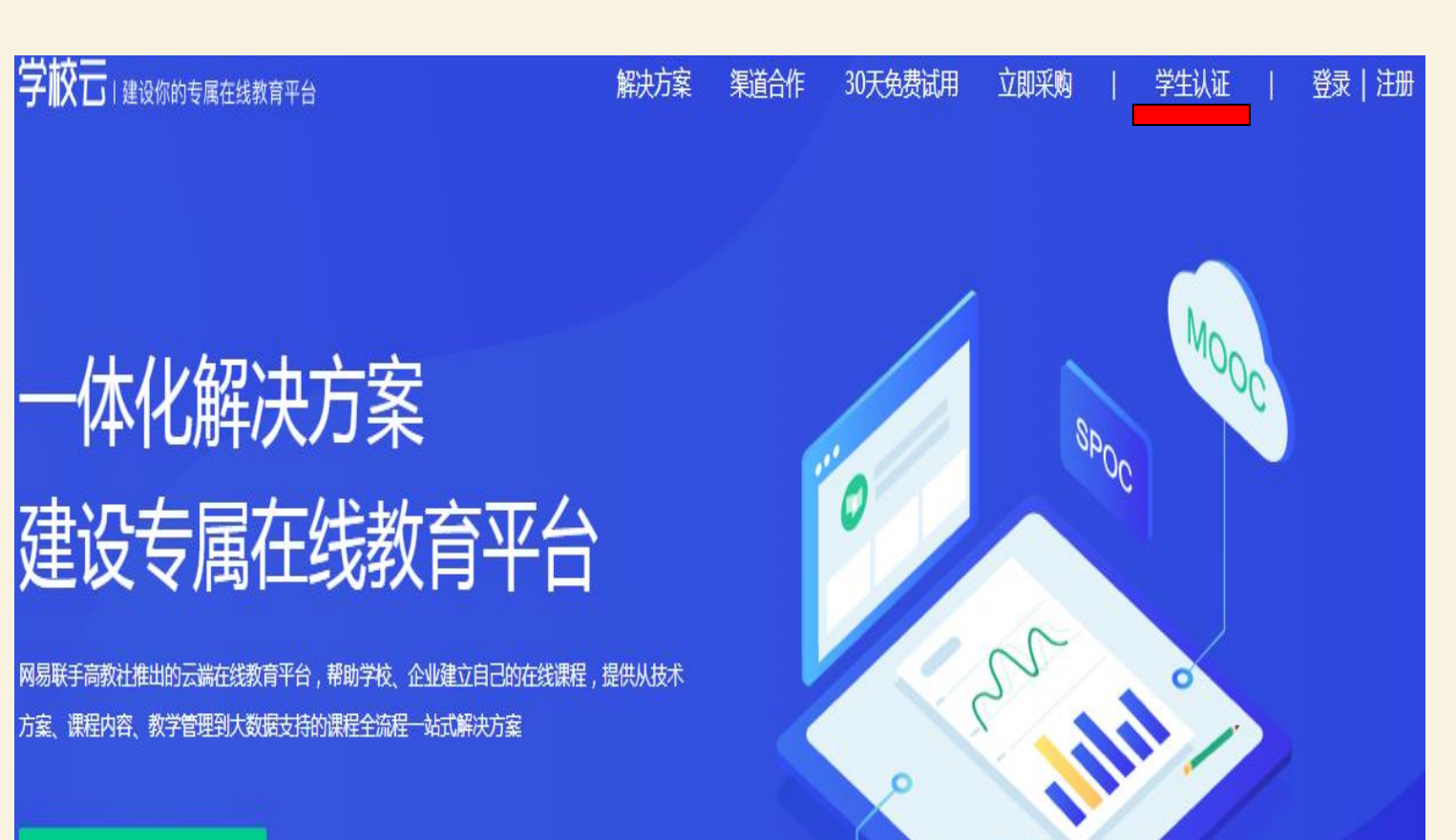

学校/机构免费试用

\*免费试用了解学校云,学生勿申请

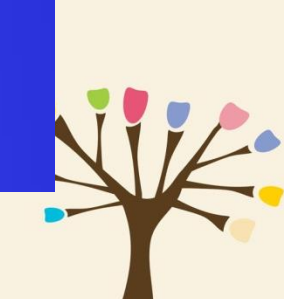

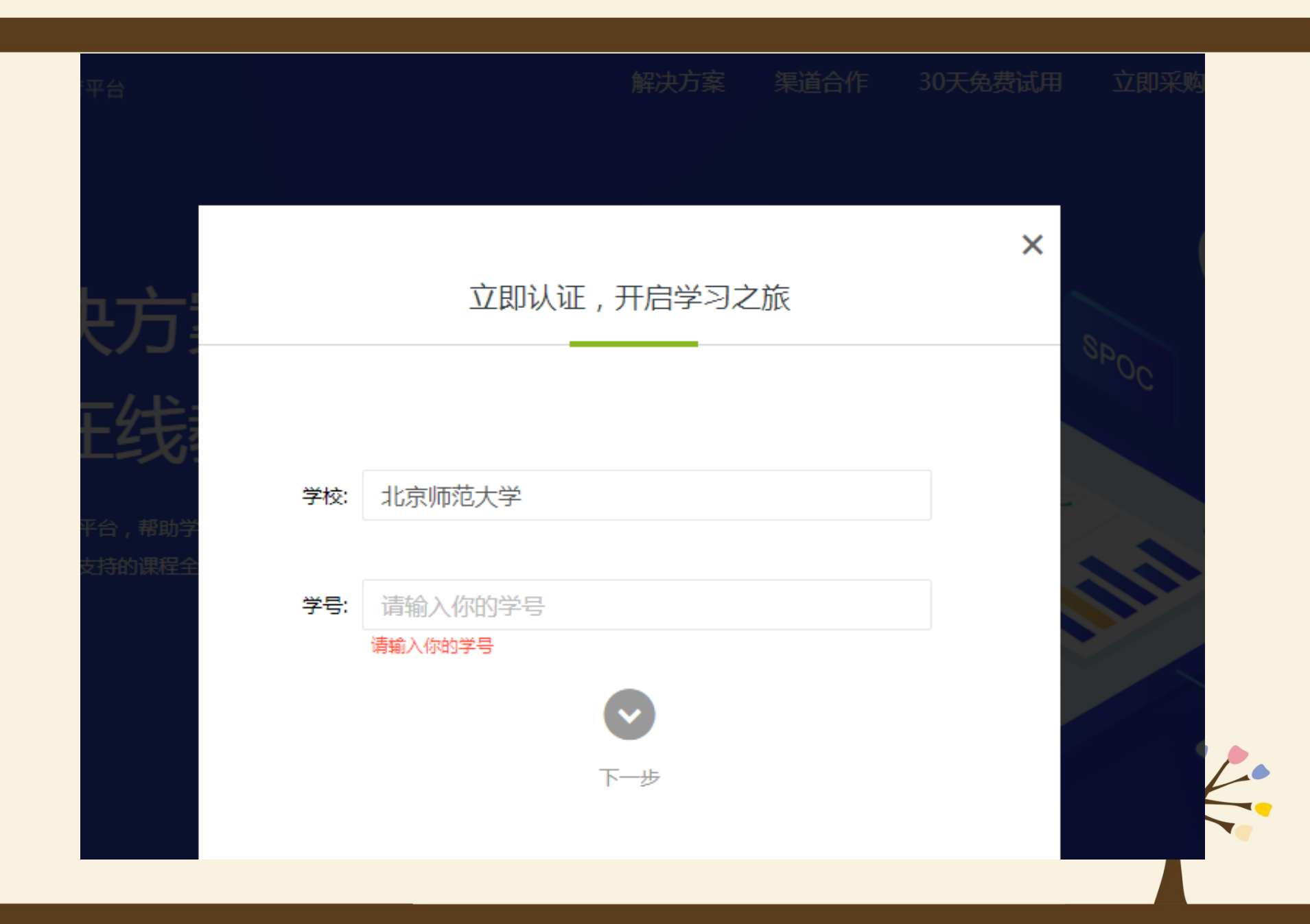

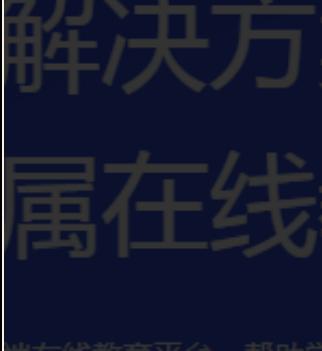

### 立即认证, 开启学习之旅

×

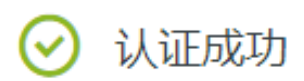

- 你可以报名参加自己学校的spoc(学校私有)课程。 ۰
- 你可以通过"头像-我的学校云"直接进入自己学校页

面。

进入我的学校云 >

ORMA

1902

#### 个人中心

### 北京师范大学

北京师范大学是教育部直属重点大学,是一所以教师教育、教育科学和文理基础学科为主 要特色的著名学府。学校的前身是1902年创立的京师大学堂师范馆,1908年改称京师优 级师范学堂,独立设校,1912年改名为北京高等师范学校。1923年学校更名为北京师范 大学,成为中国历史上第一所师范大学。1931年、1952年北平女子师范大学、辅仁大学 先后并入北京师范大学。

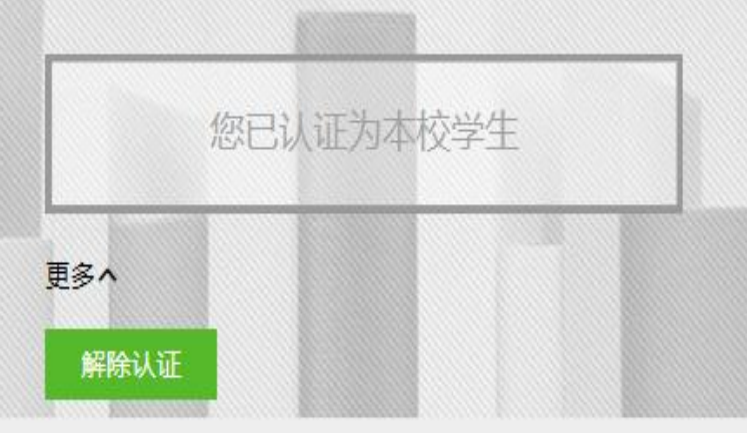

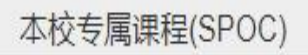

正在进行 即将开始 已结束 全部

### 本校专属课程(SPOC)

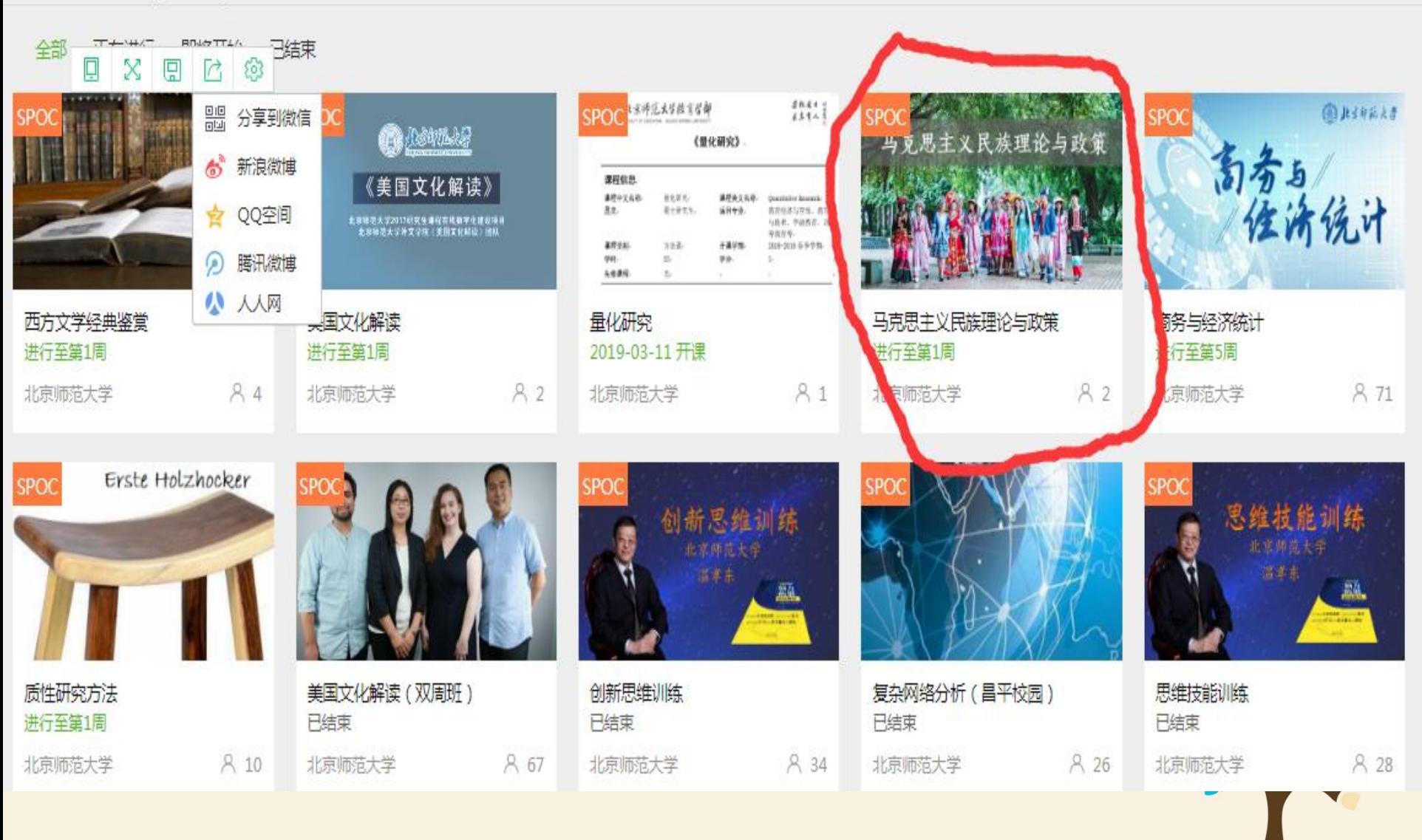

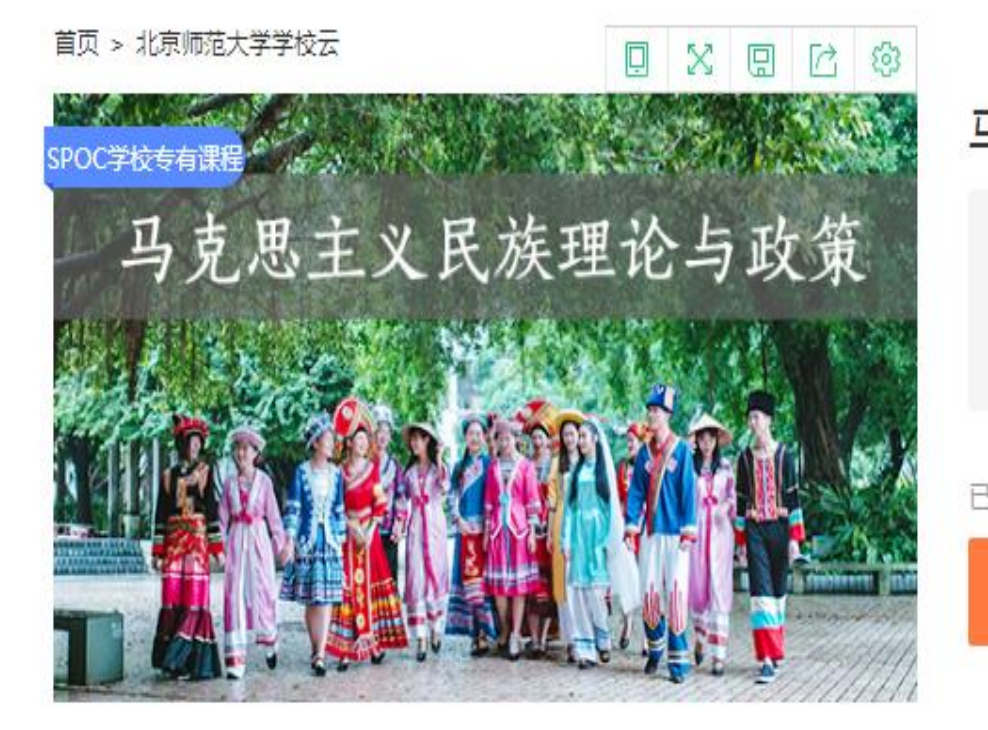

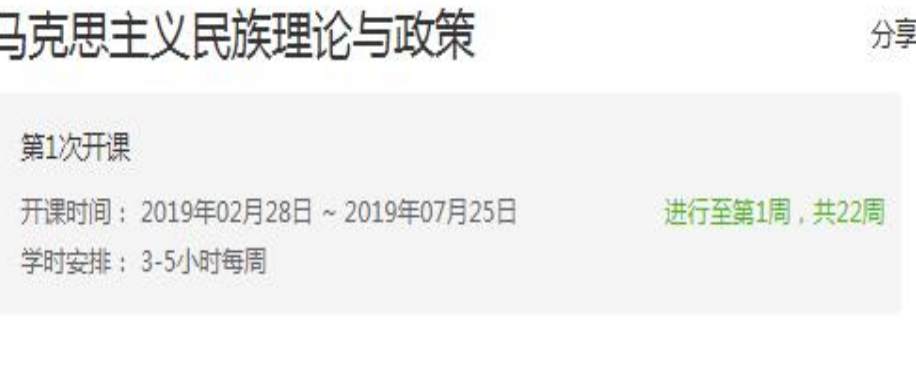

#### 已有2人参加

立即参加

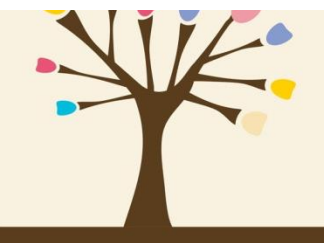

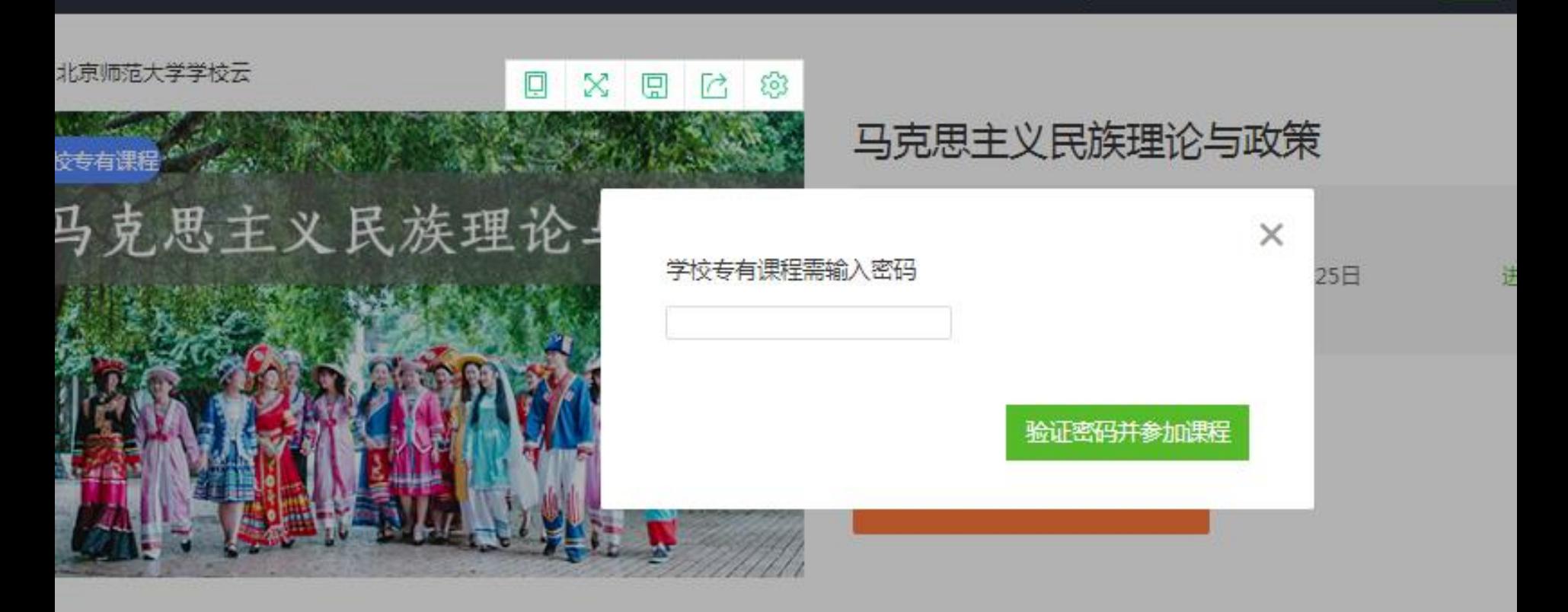

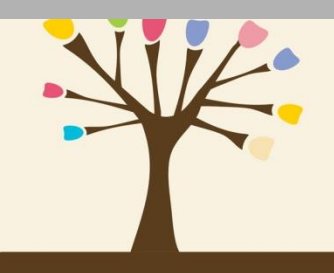

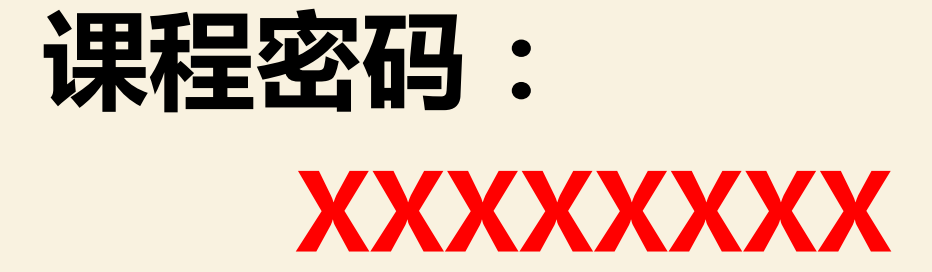

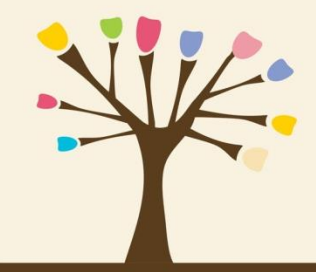

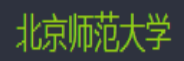

 $Q$ 

个人中心

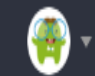

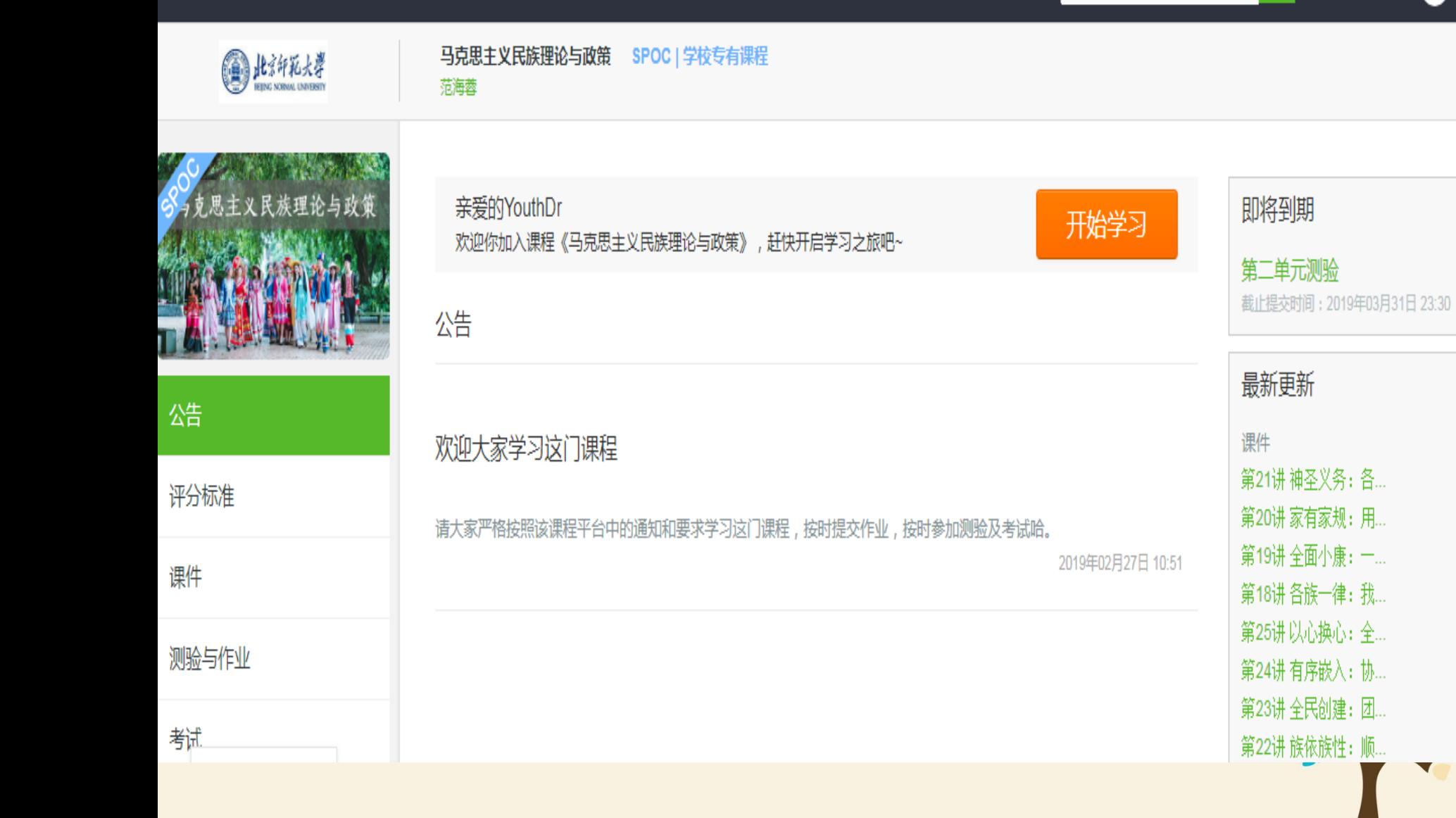

### **进入学习页面后,根据左边的导航栏可以查看公告,评分标准,课件, 测验作业和考试。点击课件进入课程内容学习页面,看过的视频和课件,标 题前的圆圈会变绿色。Web端,pdf课件可以直接下载,视频不支持下载**

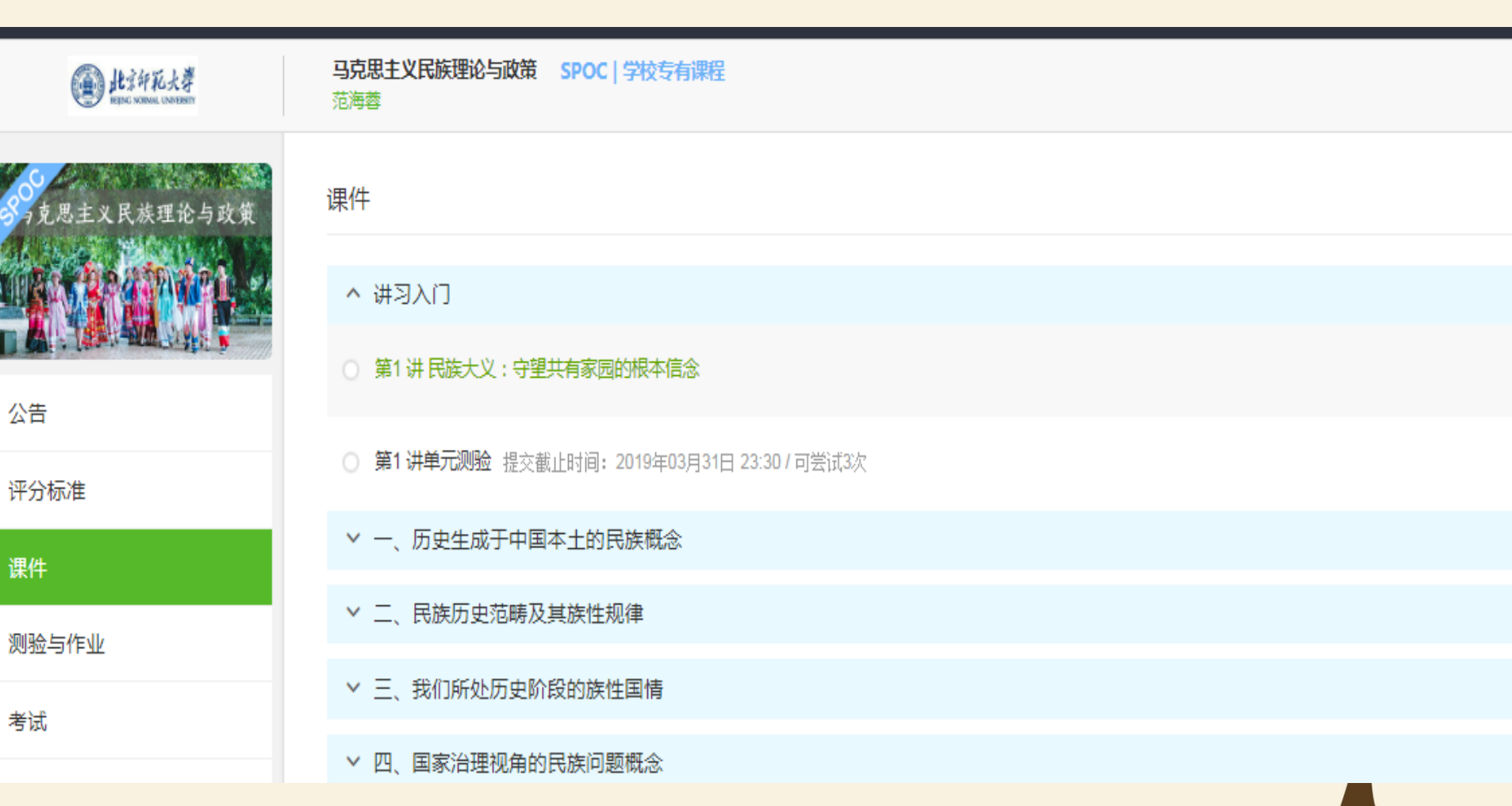

#### 对于课程的疑问和分析,可以进入讨论区在对应的模块发表主题参与  $\bullet$ 讨论,也可以在右上角搜索栏搜索关键词查看他人的讨论。

2.3.2 课程讨论

在 MOOC 讨论区内容中,可以看到所有选了这门 MOOC 课程的人的讨论;

在 SPOC 讨论区内容中,只可以看到参加了这门 SPOC 课程的人的讨论;

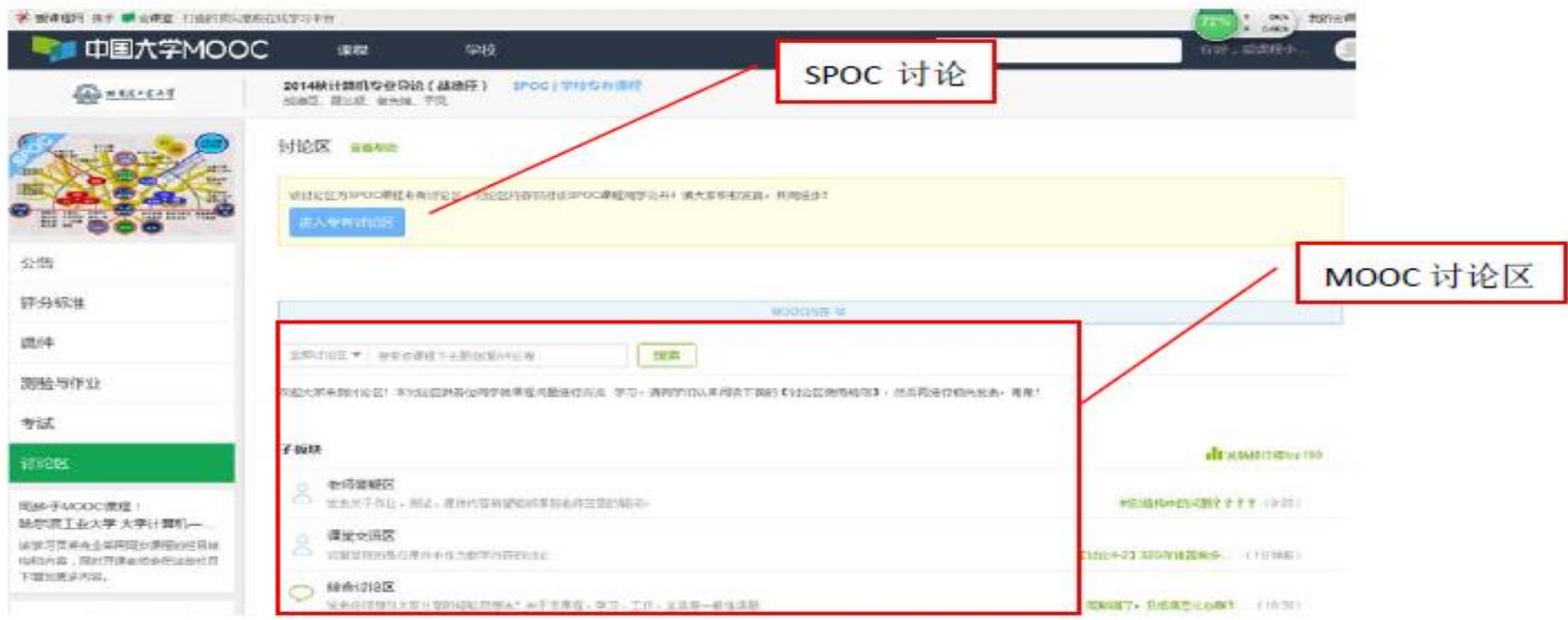

### 讨论区版块

#### $\mathcal{A}$ 老师答疑区

发表关于作业、测试、课件内容希望能够得到老师回答的疑问。

#### $\mathcal{A}$ 课堂交流区

这里呈现的是在课件中作为教学内容的讨论。

#### √ 综合讨论区

发表任何想与大家分享的经验及想法!关于本课程、学习、工作、生活等一般性话题

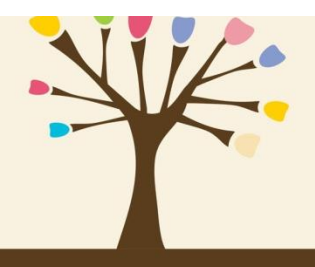

亞

夏

夏